# $\cdot$ 种基于  ${\bf WEB}$  的通用组合查询模块设计 $^{\oplus}$

杨振东,郑 冀,丁 勇,肖书成

(后勤工程学院 基础部,重庆 401311)

摘 要:为了满足用户复杂查询的需求,开发了一个基于 WEB 的通用组合查询模块。详细介绍其设计与实现思 想, 目操作简单, 易实现, 对开发大型 B/S 结构的管理信息系统在设计通用组合查询模块时, 提供了一个很好 的解决方案。  $9.60$ 

关键词: 通用组合查询; 查询模块; 基于 WEB; 管理信息系统; 模块设计

## **Design of General Combination Query Module Based on WEB**

YANG Zhen-Dong, ZHENG Ji, DING Yong, XIAO Shu-Cheng

(Department of Basic, Logistical Engineering University, Chongqing 401311, China)

**Abstract:** In order to meet the needs of users, the authors developped a general combination query module. The article introduces its ideas of design and implementation which is simple and easy to achieve. It provides a good solution to the development of management information system based on web while designing the general query module.

**Key words:** general query; query module; based on WEB; management information system; module design

在开发一个管理信息系统时,查询模块设计的好 坏,关系到系统的成败。在设计查询模块时,能否让 用户根据自己的查询需要,对系统中的数据用通俗的 直观易懂的方式全方位的重组新的查询。即可决定显 示哪些字段、记录,以及多个条件的查询等等,这种 多重条件查询称之为组合查询。所谓组合查询就是将 多个查询条件用逻辑运算符 AND 或 OR 连接起来形 成查询准则,据此和查询内容自动生成 SQL 源语句即 可实现相关查询的一种复杂查询[1]。结合目前计算机

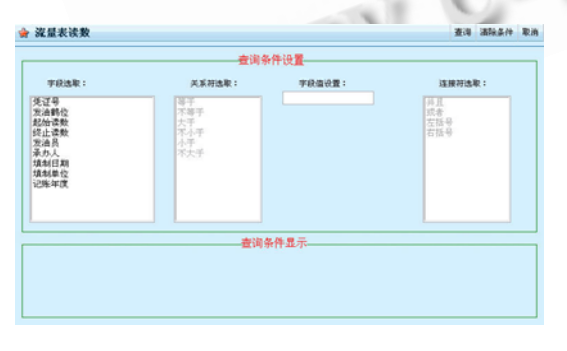

图 1 组合查询界面

技术和网络的发展,许多管理信息系统已经建立在 B/S(Brower/Server)结构模式上,因而笔者设计并实现 了一个基于 WEB 的简洁美观、功能强大的通用组合 查询模块。该组合查询界面如图 1 所示。

## 1 组合查询模块的功能

图 1 所示查询界面, 顶部显示所要查询的表, 以 及"查询"、"清除条件"、"取消"按钮。

字段选取:可供查询的当前表的字段名,字段的 选取主要通过一个查询配置表完成。

关系符选取:提供了六个关系符号可实现完全匹 配和模糊查询的功能。

字段值设置:单击"字段选取"列表框中的某一 字段后, 在"关系符选取"列表框中选择操作符, 然 后根据所选字段和关系符设置查询字段值。

连接符选取:当有多个查询条件时,可通过该项 设置多个查询条件的逻辑关系。

在"查询条件设置"中的每一项操作都通过"查

① 收稿时间:2010-10-19;收到修改稿时间:2010-11-22

Experiences Exchange 经验交流 211

询条件显示"栏显示出来,如果操作中发现条件设置 不对,可以通过"清除条件"按钮重新设置,设置完 毕后点击"查询"按钮,系统自动生成 SQL 语句完成 查询。

## 2 模块实现的主要技术

组合查询设计,主要涉及两个问题:一方面要考虑 如何查询到任意的数据;另一方面要避免用户输入实例 值的形式与相应字段类型的形式不一致的错误[2]。首先 需要设计一个查询配置表,然后从配置表中按需求提取 字段等信息,待用户选择和设置条件后,自动组装成一 个 select..from..where..查询语句。

## 2.1 查询配置表设计

该表至关重要,设计时要综合考虑三个因素:一 是多张表结构中可能包含相同的字段,如何避免配置 表中数据冗余问题;二是字段的类型多样,如字符性, 日期性,也有可能是几个固定的选项等;三是如何筛 选查询字段。表结构如表 1 所示。

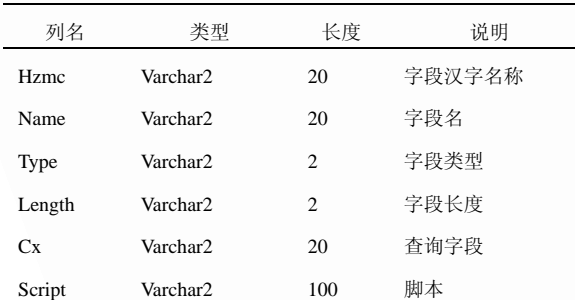

表 1 查询配置表结构

Hzmc 列用来存储杳询字段的汉字名称, 是图 1 字段选取项的数据源。Name 列存储所有可供查询字段 名,具体查询某张表时根据 CX 列的值显示查询字段。 Script 是针对字段类型可能调用的选项或脚本。

### 2.2 后台代码

后台代码要向前台页面返回可查询字段的汉字名 称、字段名、字段类型和脚本等。在代码设计时,可 以利用标准的 HTML <select>标签来显示字段,用数 组来存储字段类型和脚本,方便客户端调用,封装成 函数的形式, 以 Java 平台为例, 代码如下:

public String GetCxList(String cxlb) { //根据参数 cxlb 过滤查询字段

String field\_list = ""; int  $i = 0$ ;

CachedRowSet rs; DB mydb = new DB();

field\_list="<select id='zdm' name='zdm' size=10

212 经验交流 Experiences Exchange

onclick='zdmClick();'>";//下拉列表

$$
\text{try}~\{
$$

rs = mydb.executeQuery("select \* from  $tab_c x p z where cx like' % " + cx lb + " %" order by$ length");// tab\_cxpz 查询配置表

### while  $(rs.next())$  {

field\_list  $+=$  "<option value=" rs.getString("name") +  $"$ >"+rs.getString("hzmc") + "</option>"; //value 的值为字段名

field list  $+=$  " $\le$ script type='text/ javascript'>";

field list  $+=$  "zdlx[" + i + "]=\"" + rs.getString("type")+ "\";";//字段类型数组

field\_list  $+=$  " zdjb  $[$ " + i + " $]=$ \"" + rs.getString("script ") + "\";";//字段脚本数组

```
i++; 
     field_list += "</script>"; 
  } 
……
field_list += "\lt/select>";
return field_list;
```
## } 2.3 前台脚本

前台页面完成查询设置后的处理和SQL语句的组 装。图 1 查询条件的设置有四个选项,因此可以利用 JavaScript 脚本语言,分别设置四个函数 zdmClick、 gxfClick、zdzClick()、ljfClick()来处理。后三个函数基 本功能类似,用来添加查询条件,当然也可以根据需 要进行其他处理。第一个函数则是对字段选取后的相 应处理,主要代码如下:

<script type="text/javascript" language= "JavaScript" >

var zdlx=new Array();/\*定义字段类型数组, 其 值由页面加载时 GetCxList()函数返回\*/

var zdjb=new Array();/\*定义字段脚本数组, 其 值由页面加载时 GetCxList()函数返回\*/

var zdlxsel=""; var cxtj="";//查询条件

function zdmClick(){ /\*字段选取时调用的函数,

字段设置项默认是文本框,根据字段类型对字段设置 项做相应调整,如可以变换成下拉列表等\*/

var sel=document.frmCxset.zdm://<select>标签

zdlxsel=zdlx[sel.selectedIndex];//当前操作字段

类型

switch (zdlxsel){

case "CB"://动态形成类别的下拉列表

var ss,htmlss;

ss= zdjb [document.frmCxset.zdm. selected Index].split(",");

htmlss="<select name='in\_lb' id='in\_lb'  $size=10$  'style='width:180px;height:190px; ' disabled= 'true'>";

for(i=0;i<ss.length;i++)htmlss+="<option>"

 $C^*$ 

```
+ss[i]+"</option>";
```

```
htmlss+="</select>";
```
break;

}

…… cxtj+=sel.options[sel.selectedIndex].value;

```
}
```

```
……
```

```
\langle script >
```
最后把已组装的标准 SQL 语句提交服务器处理,

完成后返回查询结果。由于篇幅所限,这里就不在给 出服务器端处理代码。

## 3 结语

查询是管理信息系统中的一个十分重要的功能, 其效率的高低, 直接关系到整个系统的总体性能[3]。 笔者通过以上设计,实现了一个多条件组合查询模块。 该模块由一张查询配置表和前后台代码组成,后台代 码只需要编写一个函数,前台页面则由 JavaScript 脚本 语言来完成大部分功能,因而整个模块结构简单、使 用方便、易于维护,无论.NET 平台还是 Java 平台都 可以使用。实践证明此模块可灵活方便地实现对数据 的任意查询,目前已在多个大型管理信息系统中采用, 受到用户的一致好评。

#### 参考文献

- 1 陈光柱,李志蜀.组合查询的组合算法.计算机工程与应用, 2003,33(1):197−198.
- 2 邵明.组合查询模块的设计与实现.计算机工程, 1999, 25(6):64−65.
- 3 叶春晓.数据库中多条件组合查询的方法及界面.重庆建筑 高等专科学校学报, 1999,9(1):34−35.

(上接第 152 页)

而"完成比例"正好相反它的波动性较大, C4.5 计算 机算出来的信息增益率就相对较小,而这种波动性较 大的指标正是我们需要考核的;再有各个部门对不同 的指标的重视程度也不相同。由此可见加入"得分变! 化率"和"部门权重"是非常必要的。

#### 4 总结

在绩效管理中制定指标库和指标权重是绩效管理 最重要的步骤,它直接关系到评价结果的有效性。文 中在分析评价指标与评价对象各属性之间关系的基础 上, 对 C4.5 算法进行改进, 在 C4.5 信息增益率的基 础上提出了"部门权重"和"得分变化率"共同作为 制定指标库和指标权重的阀值,从而使制定出来的指

标及权重更科学、更符合实际要

### 参考文献

- 1 王丽珍,等.数据仓库与数据挖掘原理及应用.北京:科学出 版社,2005.6−13.
- 2 毛国军等.数据挖掘原理与算法.第 2 版.北京:清华大学出 版社,2007.20−60.
- 3 Han JW, Kamber M.数据挖掘概念与技术.第 2 版.北京:机械 工业出版社,2007.
- 4 付亚和,许玉林.绩效考核与绩效管理.北京:电子工业出版 社,2004.
- 5 谢辉.绩效管理中数据挖掘技术研究[硕士学位论文].武汉: 华中科技大学,2006.

Experiences Exchange 经验交流 213